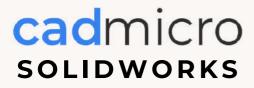

# cadmicro solidworks certifications (CSWA & CSWP)

The SolidWorks Exams are a great way to keep the team on track, certified and moving toward increasing skill set. We are seeing more clients use this for new hires and continuous learning programs.

### With your Subscription service with us you are entitled to the following:

- One free core (CSWA or CSWP), one free advanced (CSWPA) and one free speciality exam voucher for each seat of SolidWorks on active Subscription.
- Vouchers/coupons can be requested twice a year one in the first half and another in the second half of the year.

\*\*\*With your Subscription service with us you are entitled to the following: One free core (CSWA or CSWP), one free advanced (CSWPA) and one free speciality exam voucher for each seat of SolidWorks on active Subscription. Vouchers/coupons can be requested twice a year one in the first half and another in the second half of the year.

## MAIN CERTIFICATIONS

| 01 | CSWA Certified SolidWorks Associate    |
|----|----------------------------------------|
| 02 | CSWP Certified SolidWorks Professional |
| 03 | CSWE Certified SolidWorks Expert       |

Then there are CSWPA exams which are Certified SolidWorks Professional Advanced exams broken into various tools or solutions, ie, Drawing Tools, Mold Making, Sheet Metal, Weldments, and Surfacing,

The certification for PDM would be the PDM Administrator Professional (CPAP). Students would not be expected to pass this without significant PDM experience. They would have most likely had some experience with it or taken the PDM Admin course that CAD Micro runs to get to this level. We can always discuss this on a case-by-case basis.

Most have a passing grade of 70 and a 14-day waiting period to re-test if necessary. They can range in time from 90 minutes to 3 hours, but each course is listed in the directory with the allotted time, passing grade, and prerequisites.

All candidates receive electronic certificates and personal listing on the CSWA directory\* when they pass. (\*you have to set this feature up in your online certification account to be shown in the directory). The CSWP/CSWA exams are available in the following languages: English, French, German, Italian, Portuguese, Spanish, Chinese (Simplified), Korean, Japanese, Turkish, and Traditional Chinese.

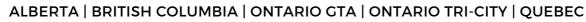

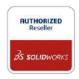

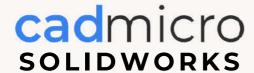

# cadmicro solidworks certifications

Last Updated: February 2024

## **SOLIDWORKS CERTIFICATION**

One of the many perks of being a SOLIDWORKS Subscription Service customer is that you get access to coupon codes to take your Certified SOLIDWORKS Associate (CSWA) and Certified SOLIDWORKS Professional (CSWP) exams for free! For every license on active Subscription, you can request a free certification code twice per year - once between January and June, and again between July and December.

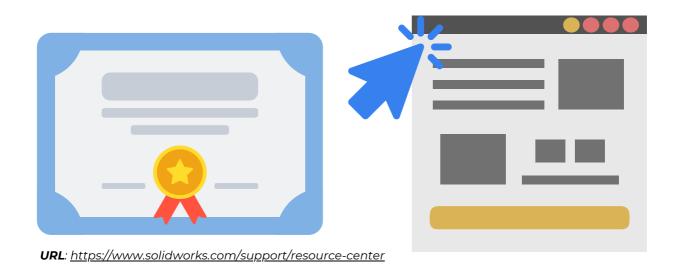

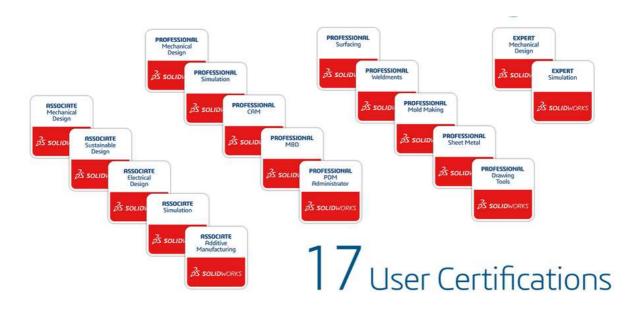

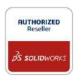

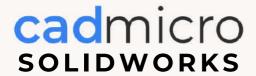

# STEPS TO REDEEM YOUR COMPLIMENTARY EXAM CODES

Last Updated: February 2024

## **PREREQUISITES**

- 1. Have a **3D**EXPERIENCE Certification Account (Please <u>create one here</u> if you don't).
- 2. Have a **3D**EXPERIENCE ID (please create one <u>following these instructions</u> if you don't).
- 3. Check with your local administrator or CAD Micro Team to make sure that you have been added as a contact to your organization. Your administrator must use the same email address as what you use for your **3D**EXPERIENCE ID when added as a contact.
- Once 3DE

Once you have the prerequisites taken care of, login to the **3DEXPERIENCE VirtualTester**.

<u>URL: https://3dexperience.virtualtester.com/</u>

- 02
- In the Certification Center, click on "Your Credits" tab > "Subscription Offer" tab > "Lookup My Licenses".
- 03

Authenticate with your **3D**EXPERIENCE ID when prompted. You will be redirected back to the Certification Center.

NOTE: Your 3DEXPERIENCE Certification Account and your 3DEXPERIENCE ID do not have to use the same email address as they are two different systems.

04

Click "OK" on the confirmation message and select the certification exams you would like to redeem and then click "Create Exam Vouchers"

## **NOTES**

- This process is only for commercial customers on subscription and cannot be used to redeem education certifications. For more information on how to receive free exams for education licenses, please email solidworks.edu-certs@3ds.com
- If you are using a network license setup, then you will be able to complete the redemption process equal to the number of seats of SOLIDWORKS you have on subscription. However, each redemption will need to be completed by a different user with a different SOLIDWORKS ID.
- For more information on SOLIDWORKS Subscription Services, please visit: https://www.solidworks.com/how-to-buy/subscription-services [] Network License users are encouraged to manage their connected SOLIDWORKS accounts via the Admin Portal.

### ALBERTA | BRITISH COLUMBIA | ONTARIO GTA | ONTARIO TRI-CITY | QUEBEC

RUTHORIZED
Reseller

3S SOLIDWORKS

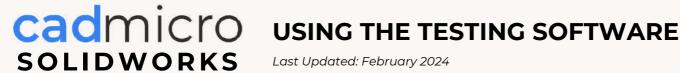

Last Updated: February 2024

## Log in to the **Certification Center**

URL: https://3dexperience.virtualtester.com/#home

## Download the TESTER PRO Client

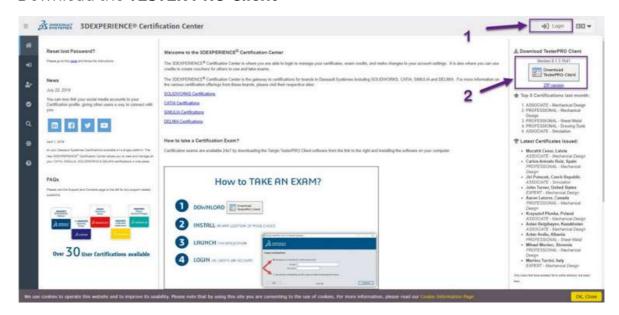

After Download is finished follow the steps for installation

Select file installation location and click Install

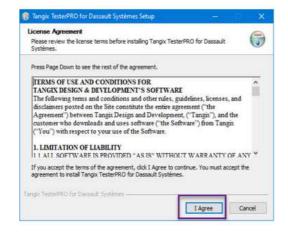

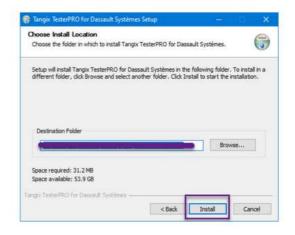

### ALBERTA | BRITISH COLUMBIA | ONTARIO GTA | ONTARIO TRI-CITY | QUEBEC

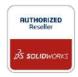

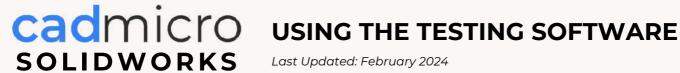

Last Updated: February 2024

## Log in to the Certification Center

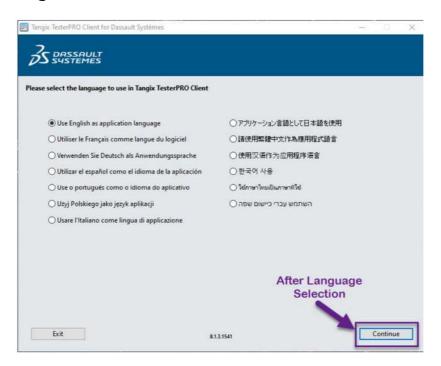

Login with your account details. This is the same login information for the Certification Center. You can also create a new login here

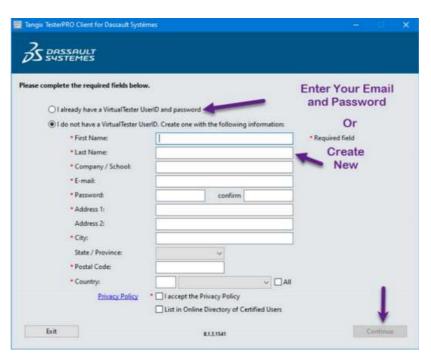

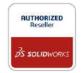

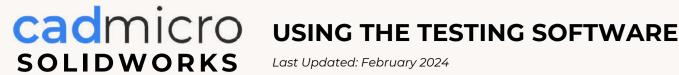

Last Updated: February 2024

Select SolidWorks and then add your voucher code and submit. After submitting that code, you must select the certification from the available list.

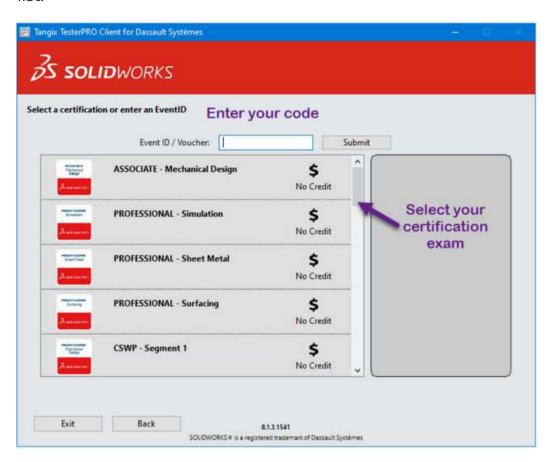

## **NOTES**

- The process above applies to Commercial customers on Subscription and cannot be used to redeem Education certifications. For more information on how to receive free exams for educational licenses, please write to us at info@cadmicro.com
- If you're using a network license set up, then you will be able to complete the redemption process equal to the number of seats of SOLIDWORKS you have on Subscription. However, each redemption will need to be completed by a different user with a different SOLIDWORKS ID.

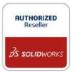

### ALBERTA | BRITISH COLUMBIA | ONTARIO GTA | ONTARIO TRI-CITY | QUEBEC